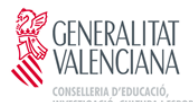

#### CEE PLA DE LA MESQUITA

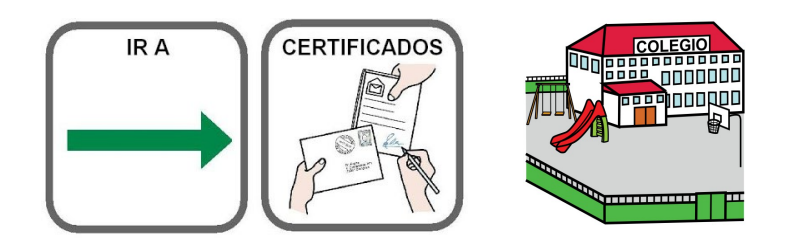

# **ADMISSIÓ NOU ALUMNAT PER AL PRÒXIM CURS DEL 8 AL 16 DE JUNY**

## **ÉS EL MOMENT PER A RESERVAR PLAÇA ESCOLAR PER ALS XIQUETS NASCUTS L'ANY 2017.**

TAMBÉ PER ALS QUE VULLGUEN CANVIAR DE CENTRE PER CANVI DE DOMICILI O ALTRES MOTIUS.

- La petició es farà de forma **telemàtica**.
- L'Administració educativa habilitarà *punts d'atenció a l'usuari per a aquelles persones que no disposen de mitjans electrònics.*
- Cada persona sol·licitant formularà *una única sol·licitud. No es requerirà l'aportació de la documentació* acreditativa de les circumstàncies declarades.
- Els resultats es comunicaran a través de la seu electrònica de la Conselleria d'Educació, Cultura i Esport. (També li'ls facilitarem *a través del telèfon del col·legi).*
- Es podran *usar els següents sistemes* de verificació d'identitat a fi de formular la sol·licitud d'admissió:

## **-Certificat digital de la Generalitat (ACCV)**.

**-Sistema d'identitat electrònica per a les administracions** [Cl@ve.](mailto:Cl@ve)

-eDNI, amb el seu respectiu lector.

-Combinació del DNI i IDESP o nombre de suport, junt amb l'acceptació de comprovació davant del Ministeri de l'Interior

 -Combinació del NIE i IXESP, junt amb l'acceptació de comprovació davant del Ministeri de l'Interior.

-Nombre de Certificat de Registre de Ciutadania de la Unió Europea, precedit per la lletra C, junt amb l'acceptació de comprovació davant del Ministeri de l'Interior.2021"

Per a l'obtenció del Certificat Digital :

[https://clave.gob.es/clave\\_Home/PIN24H.html](https://clave.gob.es/clave_Home/PIN24H.html) <https://www.sede.fnmt.gob.es/certificados/persona-fisica/obtener-certifi>[...](https://www.sede.fnmt.gob.es/certificados/persona-fisica/obtener-certificado-software)

Video tutorial para darse de alta en el sistema[Cl@ve](mailto:Cl@ve)

**[https://www.google.com/url?q=https://www.youtube.com/watch?v](https://www.google.com/url?q=https://www.youtube.com/watch?v%3DD2XWp3ZtYOY&sa=D&ust=1588951718360000&usg=AFQjCNFKGG-zpHEogsV8cO4tiyZn2iGOig) [%3DD2XWp3ZtYOY&sa=D&ust=1588951718360000&usg=AFQjCNFKGG](https://www.google.com/url?q=https://www.youtube.com/watch?v%3DD2XWp3ZtYOY&sa=D&ust=1588951718360000&usg=AFQjCNFKGG-zpHEogsV8cO4tiyZn2iGOig)[zpHEogsV8cO4tiyZn2iGOig](https://www.google.com/url?q=https://www.youtube.com/watch?v%3DD2XWp3ZtYOY&sa=D&ust=1588951718360000&usg=AFQjCNFKGG-zpHEogsV8cO4tiyZn2iGOig)**

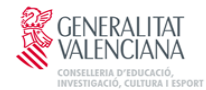

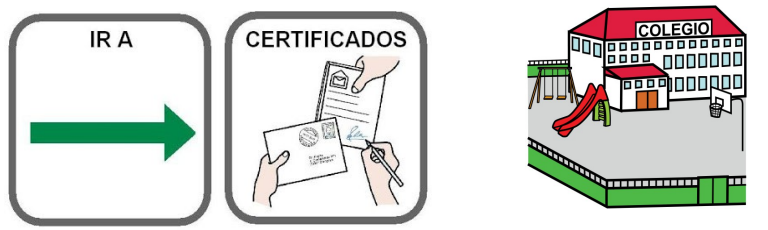

# **ADMISIÓN DE NUEVO ALUMNADO PARA EL PRÓXIMO CURSO DEL 8 AL 16 DE JUNIO**

#### **ES MOMENTO DE RESERVAR PLAZA ESCOLAR PARA LOS NIÑOS NACIDOS EN EL AÑO 2017.**

TAMBIÉN PARA LOS QUE QUIERAN CAMBIAR DE CENTRO POR CAMBIO DE DOMICILIO U OTROS MOTIVOS.

- La petición se hará de forma **telemática**.
- La Administración educativa *habilitará puntos de atención al usuario para aquellas personas que no disponen de medios electrónicos.*
- Cada persona solicitante formulará *una única solicitud. No se requerirá la aportación de la documentación* acreditativa de las circunstancias declaradas.
- Los *resultado*s se comunicarán a través de la sede electrónica de la Conselleria de Educación, Cultura y Deporte. (También se los facilitaremos *a través del teléfono del colegio).*
- Se *podrán usar los siguientes sistemas* de verificación de identidad a fin de formular la solicitud de admisión:

– **Certificado digital de la Generalitat (ACCV)**.

**– Sistema de identidad electrónica para las administraciones** [Cl@ve.](mailto:Cl@ve)

– eDNI, con su respectivo lector.

– Combinación del DNI y IDESP o número de apoyo, junto con la aceptación de comprobación ante el Ministerio del Interior

– Combinación del NIE y IXESP, junto con la aceptación de comprobación ante el Ministerio del Interior.

– Número de Certificado de Registro de Ciudadanía de la Unión Europea, precedido por la letra C, junto con la aceptación de comprobación ante el Ministerio del Interior.2021"

Para la obtención del Certificado Digital haga clic en las siguientes direcciones a la vez que aprieta la tecla control:

[https://clave.gob.es/clave\\_Home/PIN24H.html](https://clave.gob.es/clave_Home/PIN24H.html)

<https://www.sede.fnmt.gob.es/certificados/persona-fisica/obtener-certifi>[…](https://www.sede.fnmt.gob.es/certificados/persona-fisica/obtener-certificado-software) Video tutorial para darse de alta en el sistema[Cl@ve](mailto:Cl@ve)

#### **[https://www.google.com/url?q=https://www.youtube.com/watch?v](https://www.google.com/url?q=https://www.youtube.com/watch?v%3DD2XWp3ZtYOY&sa=D&ust=1588951718360000&usg=AFQjCNFKGG-zpHEogsV8cO4tiyZn2iGOig) [%3DD2XWp3ZtYOY&sa=D&ust=1588951718360000&usg=AFQjCNFKGG](https://www.google.com/url?q=https://www.youtube.com/watch?v%3DD2XWp3ZtYOY&sa=D&ust=1588951718360000&usg=AFQjCNFKGG-zpHEogsV8cO4tiyZn2iGOig)[zpHEogsV8cO4tiyZn2iGOig](https://www.google.com/url?q=https://www.youtube.com/watch?v%3DD2XWp3ZtYOY&sa=D&ust=1588951718360000&usg=AFQjCNFKGG-zpHEogsV8cO4tiyZn2iGOig)**